# Shortcut Keys for Windows 10

Tastaturkürzel für Windows 10

Zusammengetragen aus diversen Quellen.

Aktualisiert am 1.8.16 von Carola Pantenburg

Note: [NEW] denotes a new keyboard shortcut introduced in the Windows 10 Anniversary Update.

### 1. Windows-Taste ■

| Shortcut                       | Description                                                                                                    |
|--------------------------------|----------------------------------------------------------------------------------------------------|
| Windows key 💶                  | Open and close the <b>Start</b> menu.                                                                                                    |
| <b>■</b> +1, <b>■</b> +2, etc. | Switch to the desktop and launch the $n$ th application in the taskbar. For example, $+1$ launches whichever application is first in the list, numbered from left to right. |
| <b> 4</b> +A                   | Open the action center.                                                                                                    |
| <b>■</b> +B                    | Highlight the notification area.                                                                                                    |
| <b>■</b> +C                    | Launch Cortana into listening mode. 1 Users can begin to speak to Cortana immediately.                                                                                      |
| <b>■</b> +D                    | Switch between <b>Show Desktop</b> (hides/shows any applications and other windows) and the previous state.                                                                 |
| <b>4</b> +E                    | Switch to the desktop and launch File Explorer with the <b>Quick Access</b> tab displayed.                                                                                  |
| <b>4</b> +F                    | Opens the <b>Feedback Hub</b> with a screenshot attached to your feedback.                                                                                                  |
| <b>■</b> +H                    | Open the <b>Share</b> charm.                                                                                                    |
| <b>4</b> +1                    | Open the <b>Settings</b> app.                                                                                                    |
| <b>■</b> +K                    | Open the <b>Connect</b> pane to connect to wireless displays and audio devices.                                                                                             |
| <b>#</b> +L                    | Lock the device and go to the <b>Lock</b> screen.                                                                                                    |
| <b>■</b> +M                    | Switch to the desktop and minimize all open windows.                                                                                                    |
| <b>■</b> +0                    | Lock device orientation.                                                                                                    |
| <b>■</b> +P                    | Open the <b>Project</b> pane to search and connect to external displays and projectors.                                                                                     |
| <b>■</b> +R                    | Display the <b>Run</b> dialog box.                                                                                                    |
| <b>■</b> +S                    | Launch Cortana. <sup>2</sup> Users can begin to type a query immediately.  Search for apps and files. Just type the app name (partially) or executable name (if you know    |

<sup>&</sup>lt;sup>1</sup> If Cortana is unavailable or disabled, this shortcut has no function.

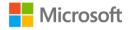

<sup>&</sup>lt;sup>2</sup> Cortana is only available in certain countries/regions, and some Cortana features might not be available everywhere. If Cortana is unavailable or disabled, this command opens Search.

|                                     | it) and press Enter. Or Ctrl + Shift+ Enter if you need this elevated.                                            |
|-------------------------------------|----------------------------------------------------------------------------------------------------|
| <b>■</b> +T                         | Cycle through the apps on the taskbar.                                                                            |
| <b>■</b> +U                         | Launch the Ease of Access Center.                                                                                 |
| <b>■</b> +V                         | Cycle through notifications.                                                                                      |
| <b>■</b> +X                         | Open the advanced menu in the lower-left corner of the screen.                                                    |
| <b>■</b> +X+A                       | Opens Command Prompt with administrative rights.                                                                  |
| <b>■</b> +X+M                       | Opens Device Manager.                                                                                             |
| <b>■</b> +X+P                       | Opens Control Panel.                                                                                              |
| # +X+U then S                       | Puts your PC to sleep.                                                                                            |
| <b>■</b> +Z                         | Open the app-specific command bar.                                                                                |
| #+ENTER                             | Launch Narrator.                                                                                                  |
| ##+SPACEBAR                         | Switch input language and keyboard layout.                                                                        |
| ## +TAB                             | Open Task view.                                                                                                   |
| <b>#</b> +,                         | Peek at the desktop.                                                                                              |
| +Plus Sign                          | Zoom in.                                                                                                    |
| +Minus Sign                         | Zoom out.                                                                                                    |
| #+ESCAPE                            | Close Magnifier.                                                                                                  |
| #+LEFT ARROW                        | Dock the active window to the left half of the monitor.                                                           |
| #+RIGHT ARROW                       | Dock the active window to the right half of the monitor.                                                          |
| #+UP ARROW                          | Maximize the active window vertically and horizontally.                                                           |
| #+DOWN ARROW                        | Restore or minimize the active window.                                                                            |
| #+ALT +D                            | [NEW] Opens date and time flyout on the taskbar.                                                                  |
| ■+ALT +R                            | Start/stop recording your apps & games.                                                                           |
| +SHIFT + <number></number>          | Opens a new window of whatever icon (app) is in that position on the taskbar (as will Shift + Click on the icon). |
| +SHIFT +CTRL<br>+ <number></number> | Opens a new window of whatever icon (app) is in that position on the taskbar with administrative rights.          |
| #+SHIFT +C                          | [NEW] Opens Cortana to listen to an inquiry.                                                                      |
| #+SHIFT+UP ARROW                    | Maximize the active window vertically, maintaining the current width.                                             |
| +SHIFT+<br>DOWN ARROW               | Restore or minimize the active window vertically, maintaining the current width.                                  |
| +SHIFT+LEFT<br>ARROW                | With multiple monitors, move the active window to the monitor on the left.                                        |
| +SHIFT+RIGHT<br>ARROW               | With multiple monitors, move the active window to the monitor on the right.                                       |
| ##+HOME                             | Minimize all nonactive windows; restore on second keystroke.                                                      |
| +PRNT SCRN                          | Take a picture of the screen and place it in the <b>Computer&gt;Pictures&gt;Screenshots</b> folder.               |
| - 20 00 0                           | I .                                                                                                    |

| #+CTRL+LEFT/RIGHT | Switch to the next or previous virtual desktop. |
|-------------------|-------------------------------------------------|
| arrow             |                                                 |
| <b>■</b> +CTRL+D  | Create a new virtual desktop.                   |
| ■+CTRL+F4         | Close the current virtual desktop.              |
| <b>#</b> +?       | Launch the Windows Feedback App.                |

#### 2. Generelle Kürzel

Quick access to basic system functions:

• Ctrl + Shift + Esc: Opens Task Manager.

Capturing what's on your screen:

• Alt + PrtScrn: Takes a screenshot of open window and copies to your clipboard.

## Mastering File Explorer:

- Alt + D in File Explorer or browser: Puts you in the address bar.
- F2 on a file: Renames the file.
- Shift + Right-click in File Explorer: Will give you option to launch Command Prompt with whatever folder you are in as the starting path.
- Shift + Right-click on a file: "Copy as path" is added to the context menu.

# Remote Desktop and Virtual Desktop:

- CTRL + ALT + Left Arrow: VM change keyboard focus back to host.
- CTRL + ALT + HOME: Remote Desktop change keyboard focus back to host.

For example, in a VM, CTRL + ALT + Left Arrow then ALT + TAB lets you get focus back and switch to an app on your dev machine besides the VM.

## Other neat keyboard shortcuts:

- Alt + X in WordPad: Using on a selected character or word in WordPad will show/hides the Unicode.
- Alt + Y on a UAC prompt: Automatically chooses yes and dismisses the prompt.
- Ctrl + mouse scroll-wheel: Scrolling will zoom and un-zoom many things across the OS. Middle clicking on the mouse scroll-wheel will dismiss tabs, open windows in taskbar, and notifications from the Action Center (new).
- Shift + F10: Will open the context menu for whatever is in focus.

#### 3. Surface Device Tastaturkürzel

Here are some useful keyboard shortcuts on Surface devices:

- Fn + Left arrow: Home
- Fn + Right arrow: End
- Fn + Up arrow: Page Up
- Fn + Down arrow: Page Down
- Fn + Del: Increases screen brightness.
- Fn + Backspace: Decreases screen brightness.
- Fn + Spacebar: Takes a screenshot of the entire screen or screens and puts it into your clipboard.
- Fn + Alt + Spacebar: Takes a screenshot of an active window and puts it into your clipboard.

For more keyboard shortcuts in Windows 10 – click here.

Know of other lesser-known shortcuts that are not in the list above? Let us know.